# JOURNAL OF OBJECT TECHNOLOGY

Online at http://www.jot.fm. Published by ETH Zurich, Chair of Software Engineering ©**JOT, 2009** 

Vol. 8, No. 6, September-October 2009

# The Discrete Fourier Transform, Part 3: The PSD

#### **By Douglas Lyon**

#### **Abstract**

This paper is part 3 in a series of papers about the Discrete Fourier Transform (DFT) and the Inverse Discrete Fourier Transform (IDFT). The focus of this paper is on computing the Power Spectral Density (PSD) of the FFT (Fast Fourier Transform) and the IFFT (Inverse Fast Fourier Transform). The implementation is based on a well-known algorithm, called the decimation in time Radix 2 FFT, and requires that its' input data be an integral power of two in length.

This paper demonstrates the computation of the PSD and applications of the DFT and IDFT. The applications include filtering, windowing, pitch shifting and the spectral analysis of re-sampling.

#### 1 INTRODUCTION

This section introduces the DFT and PSD computations. We then demonstrate how to implement and display the numeric output, using Java.

#### **1.1 The DFT**

Given a sampled waveform

$$
v_j, j \in [0...N-1]
$$
\n
$$
(1.1)
$$

The Continuous Time Fourier Transform (CTFT) is defined by:

$$
V(f) = F[v(t)] = \int_{-\infty}^{\infty} v(t)e^{-2\pi ift} dt
$$
 (1.2).

The DFT is given by:

$$
V_k = \frac{1}{N} \sum_{j=0}^{N-1} e^{-2\pi i j k/N} v_j
$$
 (1.3).

Direct computation of the DFT takes  $O(N^2)$  complex multiplications while the FFT takes  $O(N \log N)$  complex multiplications. The primary goal of the FFT is to speed computation of (1.3).

Our last paper described an FFT algorithm known as the decimation-in-time radix-two FFT algorithm (also known as the Cooley-Tukey algorithm).

Douglas A. Lyon: "The Discrete Fourier Transform, Part 3: The PSD", in *Journal of Object Technology*, vol. 8. no. 6, September-October 2009 pp. 17 - 30 http://www.jot.fm/issues/issue\_2009\_09/column2/

### **1.2 PSD Computations**

/05

To compute the PSD of the FFT output, we use the *computePSD* method in the FFT class. The PSD is computed by squaring the real and imaginary parts of the FFT output:

```
public double [] computePSD () { 
      double [] psd = new double[r_data.length]; 
     for (int k = 0; k < r data.length; k++) {
       psd[k] = r_data[k] * r_data[k] + 
              i_data[k] * i_data[k]; 
 } 
      return psd; 
  }
```
The *testPSD* method demonstrates the use of *computePSD:* 

```
private static void testPSD () { 
     FFT f = new FFT();
    int N = 8;
    int numBits = f.log2(N);double x1[] = new double[N];
     for (int j=0; j<N; j++)x1[j] = j;double[] in_r = new double[N];double[] in_i = new double[N]; // copy test signal. 
    in_r = arrayCopy(x1); f.forwardFFT(in_r, in_i); 
     f.printArrays("After the FFT"); 
     double psd[] = f.computePSD(); 
      FFT.printArray(psd,"The psd"); 
}
```
The output of the test method appears below:

```
After the FFT 
[0] = (3.5,0)[1] = (-0.5, 1.20711)[2]=(-0.5, 0.5)[3] = (-0.5, 0.207107)[4] = (-0.5, 0)[5] = (-0.500000, -0.207107)[6] = (-0.500000, -0.5)[7] = (-0.500000, -1.20711)The psd 
v[0]=12.25 
v[1]=1.70711 
v[2]=0.5v[3]=0.292893 
v[4]=0.25v[5]=0.292893 
v[6]=0.500000 
v[7]=1.70711 
Completed(0)
```
Figure 1.2-1 shows the PSD of a real input. Real-valued signals are always symmetric about the origin.

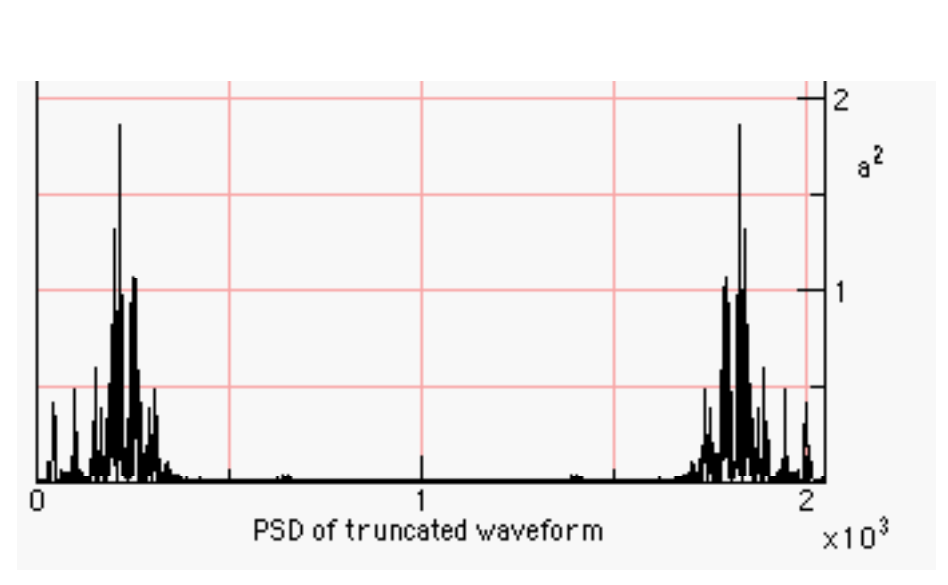

Figure 1.2-1. The PSD of a 2048 Sampled Waveform

The implementation of the PSD computation and the graphing are shown in the following section.

### **1.3. Implementation of the Transforms in the** *AudioFrame*

In the *AudioFrame* class, we assume that we will be taking the FFT of a real signal. A real signal, like audio, has no imaginary part, only a single value that varies from sample to sample. Thus, we construct a complex input to the FFT, setting the imaginary part of the input equal to zero.

When taking the IFFT, a signal that starts as being real will end up as a real signal. The exception to this occurs when a spectral modification introduces terms that do not null out in the imaginary plane.

Figure 1.3-1 shows the part of the Audio menu in the *MainMenuBar* in the *AudioFrame* that contains the transform fragments for performing the FFT manipulations. The keyboard shortcuts are shown in brackets (i.e., '[1]').

```
[1] FFT
[2] IFFT
[3] DFT
[4] IDFT
[5] Graph PSD, R and I
```
Figure 1.3-1. The Transform Fragment of the *AudioFrame*

In the following DFT and IDFT code, we include facilities for benchmarking the execution of the DFT on long sequences.

```
 public FFT dft() { 
        double doubleArray[] = ulc.getDoubleArray(); 
        double [] psd; 
       FFT f = new FFT();
       Timer t1 = new Timer();
        t1.mark(); 
        psd=f.dft( doubleArray); 
        // Stop the timer and report. 
        t1.record(); 
        System.out.println("Time to perform DFT:");
```

```
 t1.report(); 
f.\alpharaphs();
 return f;
```
The IDFT method follows:

}

/०४

```
 public void idft(FFT f) { 
        double doubleArray[]; 
       Timer t1 = new Timer();
        t1.mark(); 
        doubleArray=f.idft( ); 
         // Stop the timer and report. 
        t1.record(); 
        System.out.println("Time to perform IDFT:"); 
         t1.report(); 
        f.graphs(); 
 }
```
In the following method *getTruncatedDoubleData* truncates the input data to the nearest integral power of two.

```
 public void fft() { 
        fftInstance = new FFT();
         double[] r_d = getTruncatedDoubleData(); 
        double[] i_d = new double[r_d.length];fftInstance.forwardFFT(r_d, i_d);
         ulc.play(); 
}
```
The audio data is copied before truncation occurs. It is not overwritten until after the *ifft* method is invoked. The *getTruncatedDoubleData* truncation method follows:

```
double [] getTruncatedDoubleData() { 
         double[] temp = FFT.arrayCopy(getDoubleData()); 
        int trunc = 1 \leq FFT. log2 (temp. length);
         System.out.println("Truncated size: " + trunc); 
        double[] truncArray = new double[trunc];
        for (int i=0; i < true; i++)
             truncArray[i] = temp[i]; 
         return truncArray; 
}
```
An FFT is part of an analysis phase, while the IFFT is part of a synthesis phase.

```
public void ifft() { 
      double realInput[] = 
              FFT.arrayCopy(fftInstance.getReal()); 
      double imaginaryInput[] = 
              FFT.arrayCopy(fftInstance.getImaginary()); 
      fftInstance.reverseFFT(realInput,imaginaryInput); 
      ulc = new UlawCodec(realInput); 
      ulc.play(); 
  }
```
The *ifft* method throws away the imaginary part of the *reverseFFT* methods output. For real input signals, the imaginary part is zero, in theory. We have found, however, that there is some small near-zero imaginary part that has been attributed to round-off error.

The graph of the PSD is drawn using *graphPSD*

```
public void graphPSD() { 
              Graph.graph(fftInstance.computePSD(), 
                                "PSD of truncated waveform","a^2"); 
      };
```
A saw wave and its' PSD are shown using the *OscopeFrame* and graph methods on the left and right in Figure 1.3-2.

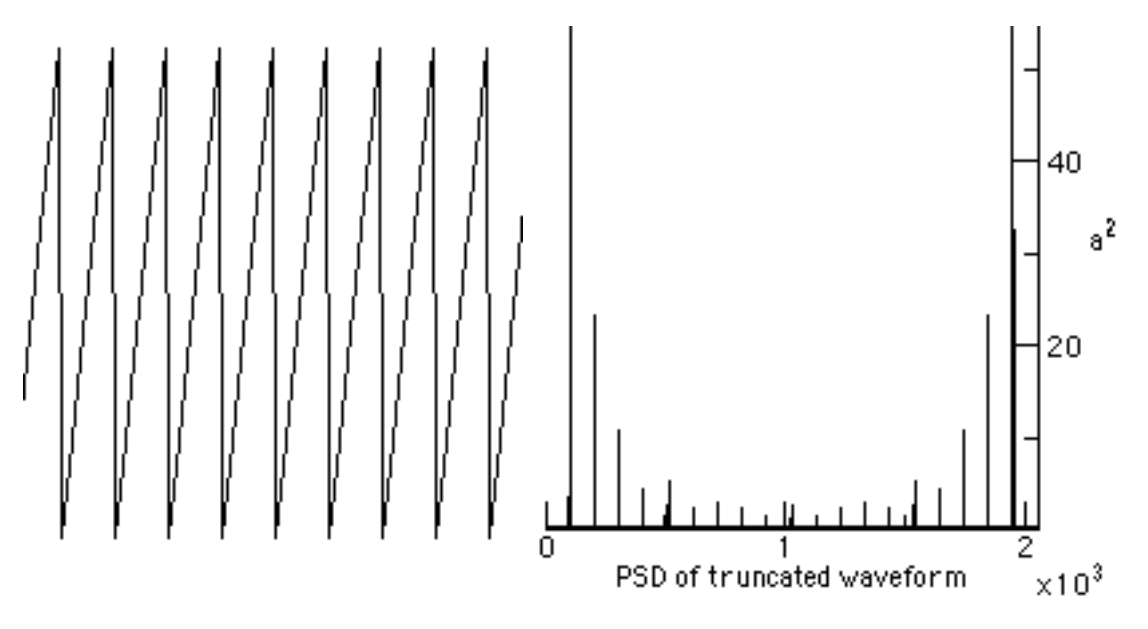

Figure 1.3-2. Saw Wave and Spectral output from the *graphPSD* method.

# 2 A NOISE FILTER USING THE FFT

The basic idea of providing a noise filter is that you take a signal, with added noise, perform an FFT on the signal, remove all spectral harmonics that have a PSD below some threshold, and then take the IFFT. Selecting the PSD threshold for noise can be tricky. What works well on a synthetic sound might turn a sampled sound into silence.

A block diagram of the process appears in Figure 2-1. The code for adding noise to the waveform stored in the *AudioFrame* instance is shown below:

```
public void addNoise() { 
      double r_d[] = getDoubleData(); 
     for (int i = 0; i< r_d.length; i++)r_d[i] = r_d[i] + 0.1*(Math.random() -0.5);ulc = new UlawCodec(r d);
}
```
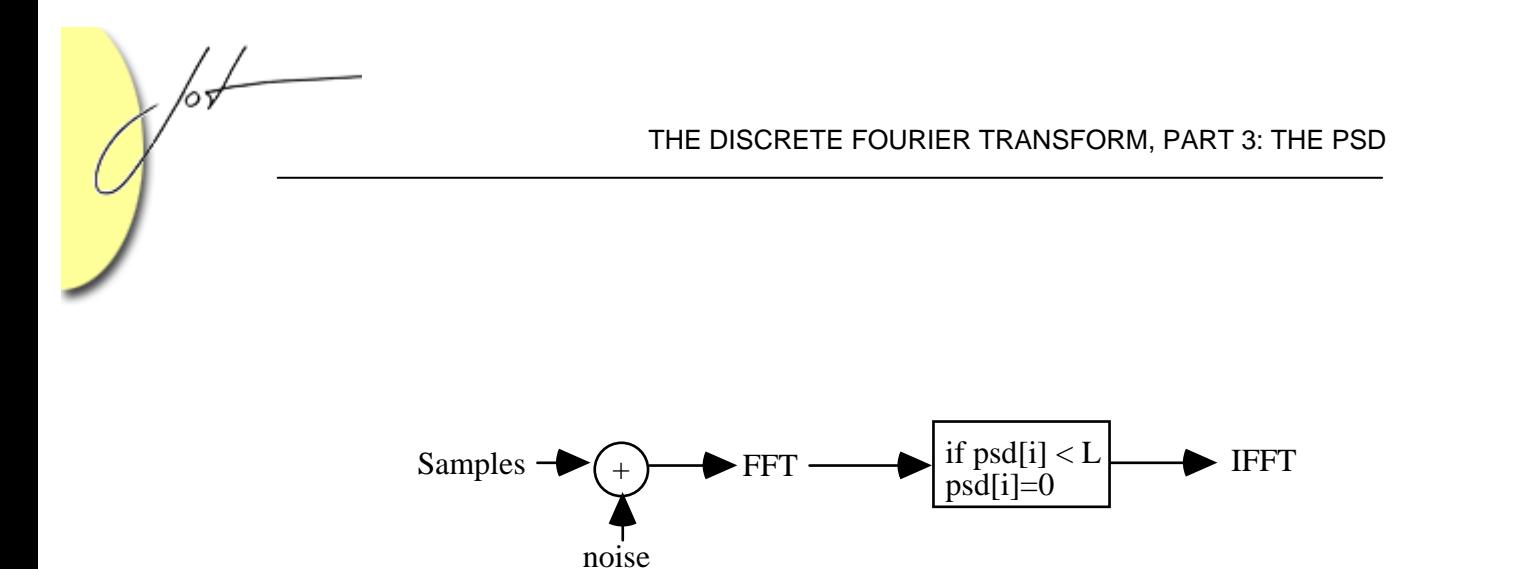

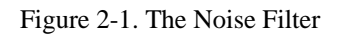

The *Math.random* method returns a random value between zero and one. Thus, the sampled data is summed with time-domain uniformly distributed noise (also known as white noise). The following code performs a PSD-based cutoff, after taking the FFT of the sound samples:

```
public void removeNoise() { 
      double noisePowerCutoff = 0.05; 
        fftInstance = new FFT();
        double r d[] = qetTruncatedDoubleData();
        double i d[] = new double[r d.length];
         fftInstance.forwardFFT(r_d, i_d); 
         double psd[] = fftInstance.computePSD(); 
        for (int i = 0; i < psd.length; i++) {
             if (psd[i] < noisePowerCutoff) { 
                           r d[i] = 0;i_d[i] = 0; } 
 } 
         fftInstance.reverseFFT(r_d,i_d); 
           ulc = new UlawCodec(r_d);
            ulc.play(); 
}
```
The *UlawCodec* is described in [Lyon 08G]. The initial waveform is a sine wave of 400 Hz. A graph of the sine wave with PSD is shown in Figure 2-2.

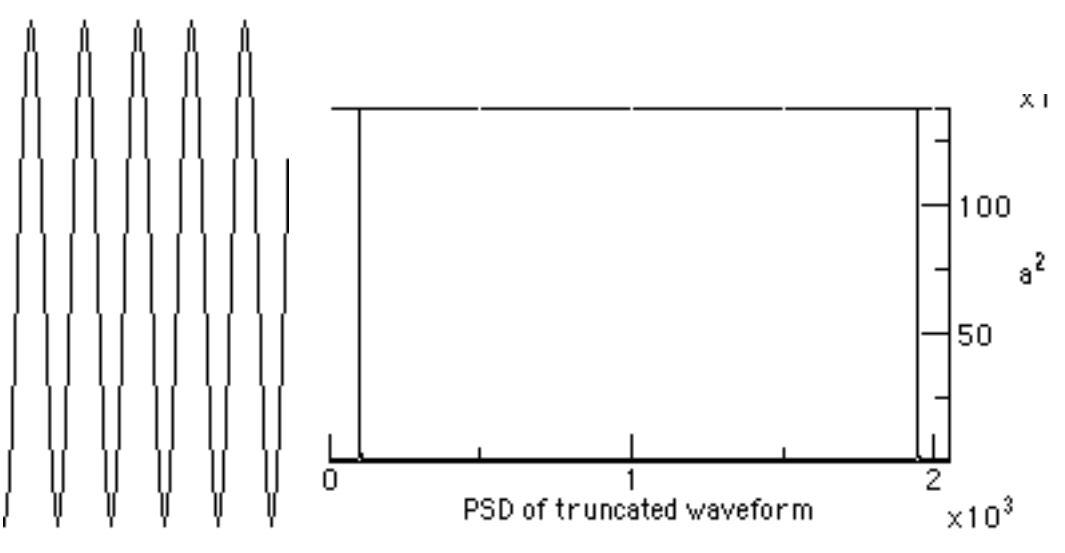

Figure 2-2. Graph of the Sine Wave at 400 Hz with PSD

Figure 2-3 shows the sine wave after noise is added.

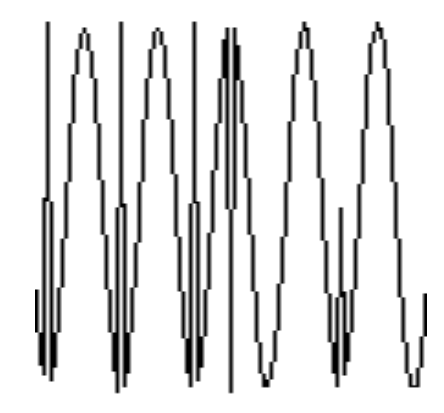

Figure 2-3. Sine wave after the addition of noise

The PSD of the sine wave plus noise is shown in Figure 2-4.

 $\sqrt{\frac{1}{2}}$ 

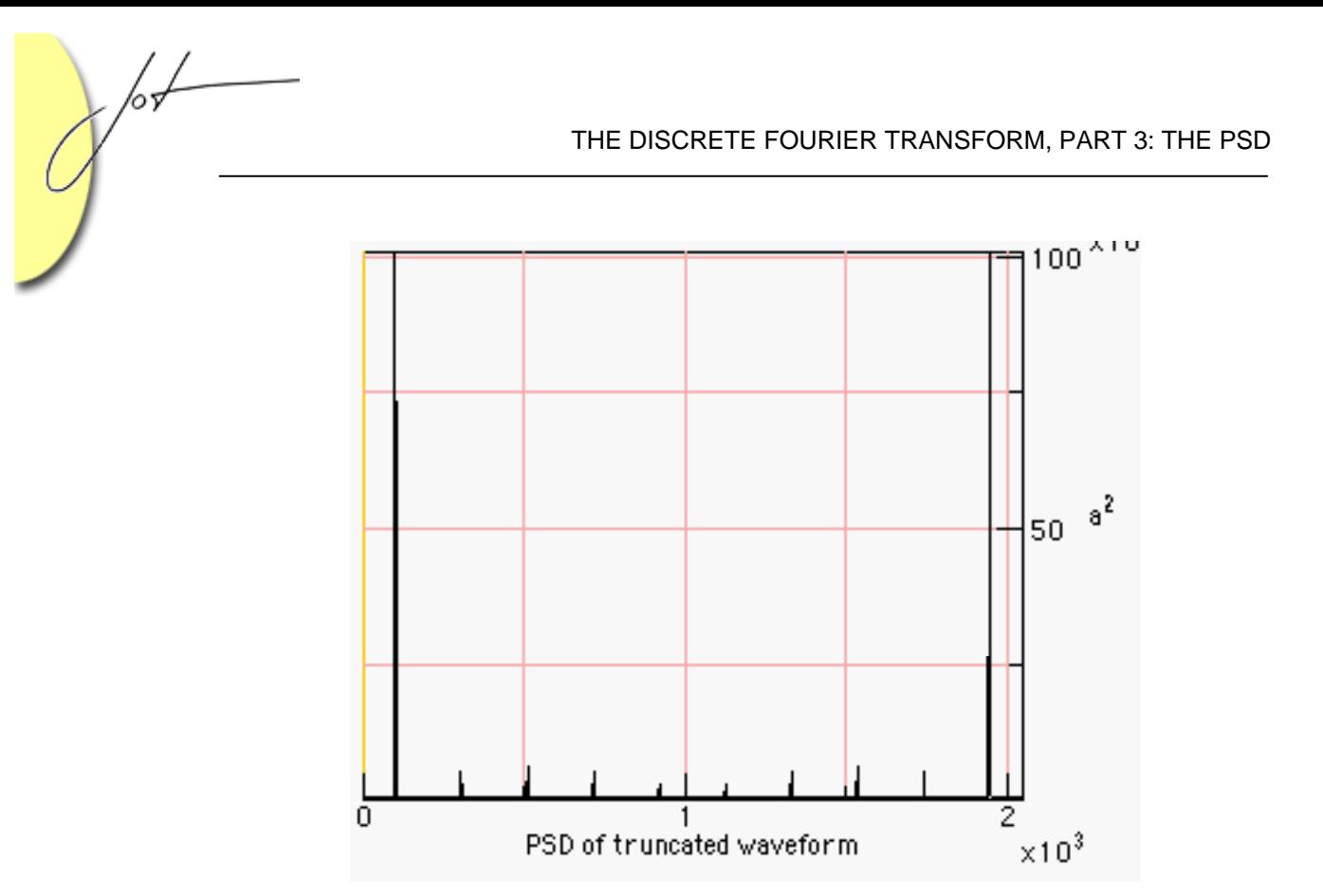

Figure 2-4. The PSD of the Sine Wave plus Noise

Figure 2-5 shows the clean spectral break between the noise and the sine wave. The removal of noise from such a waveform is performed with a trivial frequency-based amplitude detector.

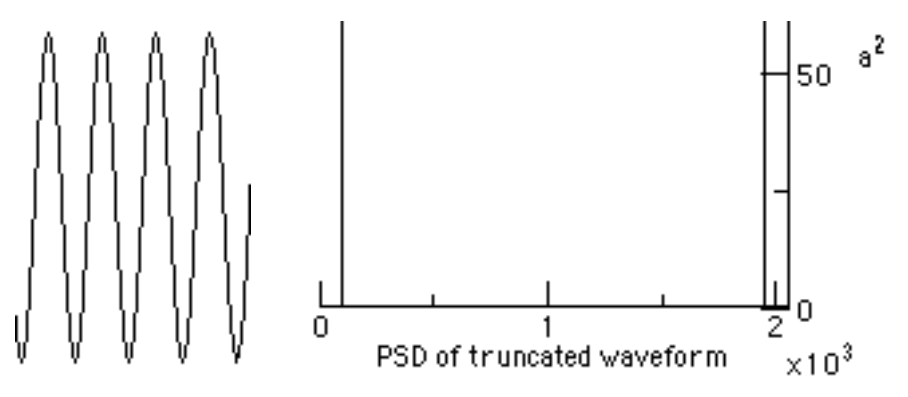

Figure 2-5. The Reconstructed Waveform and its psd

# 3 FREQUENCY SHIFTING USING THE FFT

To shift the pitch of a time-domain signal, we take the FFT, perform the high-pass filtering, shown in the previous section, shift the spectrum lower, and then perform the IFFT. Recall that the FFT produces a real and a complex output. The pitch shifter as just one of many possible spectral modifications that may be performed by the user before the IFFT is taken. The approach is to work on bins 0..N/2 first, then to copy the bins about the N/2 point in the spectrum, assuming that the left and right-hand sides are symmetric (as is always the case for real signals). The code for the pitch shift follows:

```
public void pitchShift() { 
     fftInstance = new FFT();
     double[] r_d = getTruncatedDoubleData();
     int N = r_d. length;
     double[] i_d = new double[N];int N_{on_4} = N/4;
      fftInstance.forwardFFT(r_d, i_d); 
      // shift data down 
     for (int i = 0; i < N_{on4}; i++) {
            r_d[i] = r_d[i + N_0n_4];i_d[i] = i_d[i + N_0n_4]; } 
     for (int i= N_{on4}; i < N/2; i++) {
            r_d[i] = 0;i d[i] = 0;
      } 
      // reflect about center, assuming a real signal 
      int i,j; 
     for (i=0,j=N-1; i < N/2; i++), j--) {
            r_d[j] = r_d[i];i_d[j] = i_d[i]; } 
      fftInstance.reverseFFT(r_d,i_d); 
     ulc = new UlawCodec(r d);
      ulc.play(); 
}
```
The result for synthetic tones, rich in harmonics, is to filter out some of the lower frequencies and to lower the upper harmonic content.

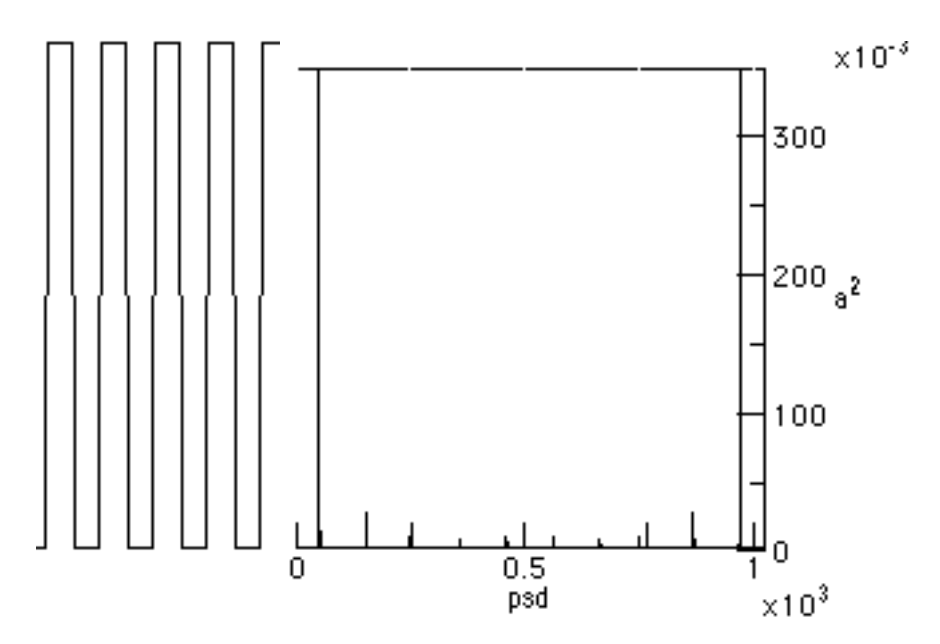

Figure 3-1. The Squarewave and its psd

l L

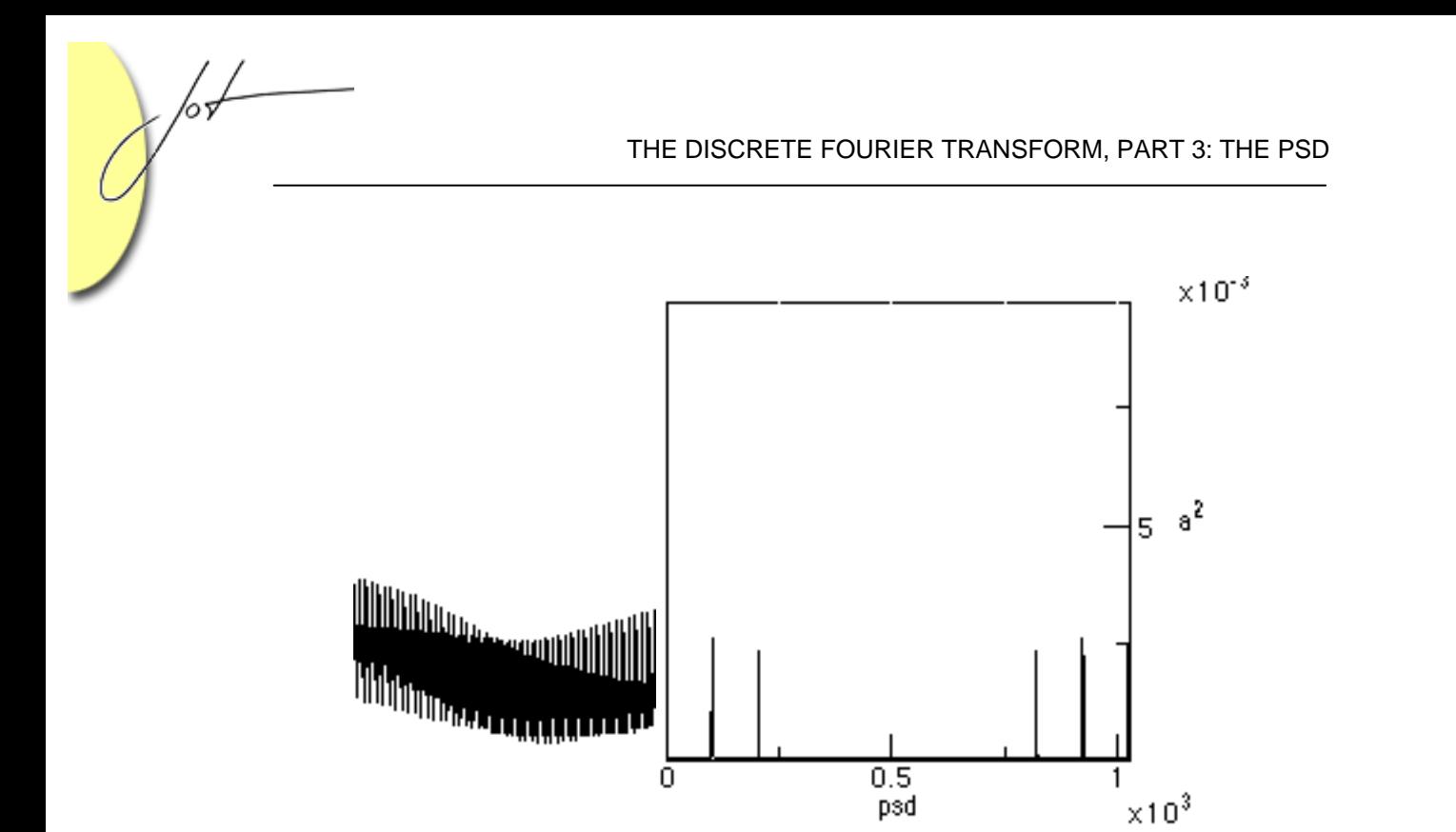

Figure 3-2. The pitch-shifted square wave and its psd.

# 4 RESAMPLING AND THE FFT

Resampling a 1D waveform is a common way to perform time-compressed speech. One way to perform the resampling is to perform Fairbanks sampling and throw away every other sample [Fairbanks].

Fairbbanks sampling is a 2:1 sub sampling in the time domain. The implementation follows:

```
public void resample() { 
     double[] r d = qetTruncatedDoubleData();
     int N = r_d.length;
      double [] resampled = new double[N/2]; 
     for (int i=0; i < N/2; i++)resampled[i] = r_d[2'i]; ulc = new UlawCodec(resampled); 
      ulc.play(); 
}
```
Figure 4-1 shows a saw wave and its PSD.

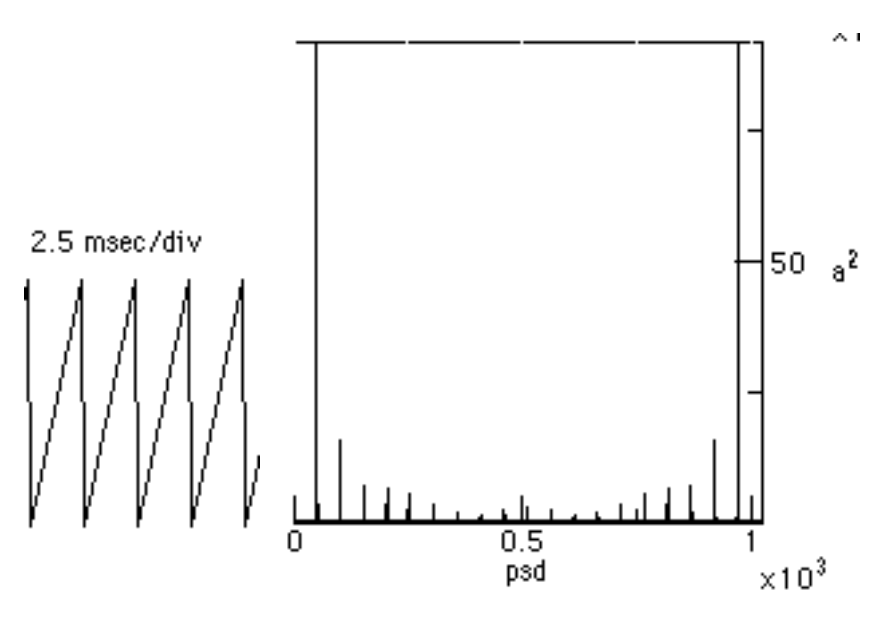

Figure 4-1. The sawwave and psd before the subsampling

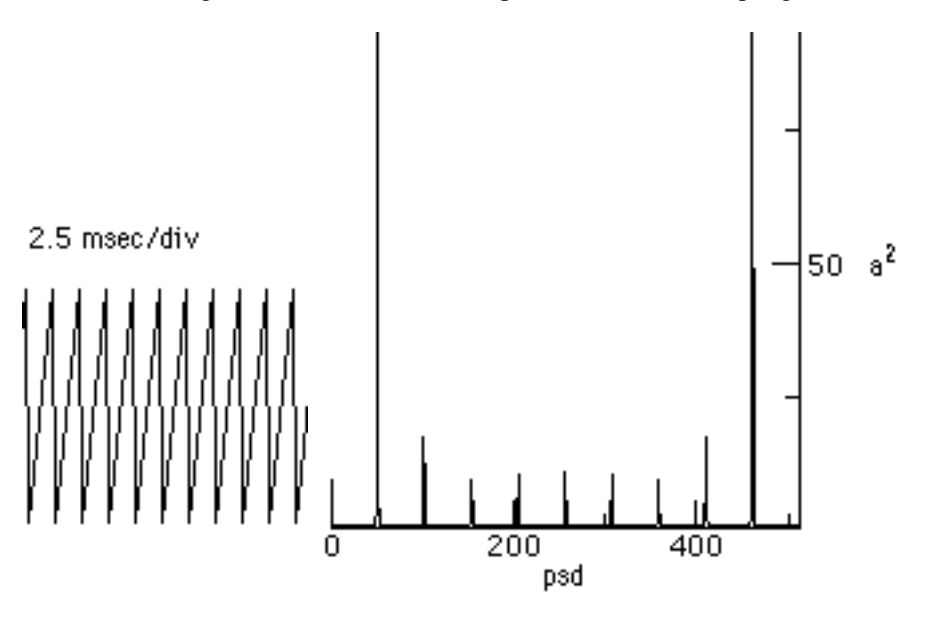

Figure 4-2. The Saw Wave and PSD after Sub Sampling

From figures 4-1 and 4-2 we can clearly see that the 2:1 sub sampling has doubled the pitch of the harmonics, and halved the number of available samples.

# 5 CENTERING THE FFT

Typically the lowest frequency is located at the center of the PSD when taking an FFT. This is due to the process of centering the FFT (called centering). Centering the FFT is accomplished by replacing the sample data with a value that is changing from positive to negative. This described by:

$$
v_k = v_k \left(-1\right)^k \tag{5.1}
$$

for the real sample on input. After the IFFT (or IDFT) the formula must be applied again [Myler].

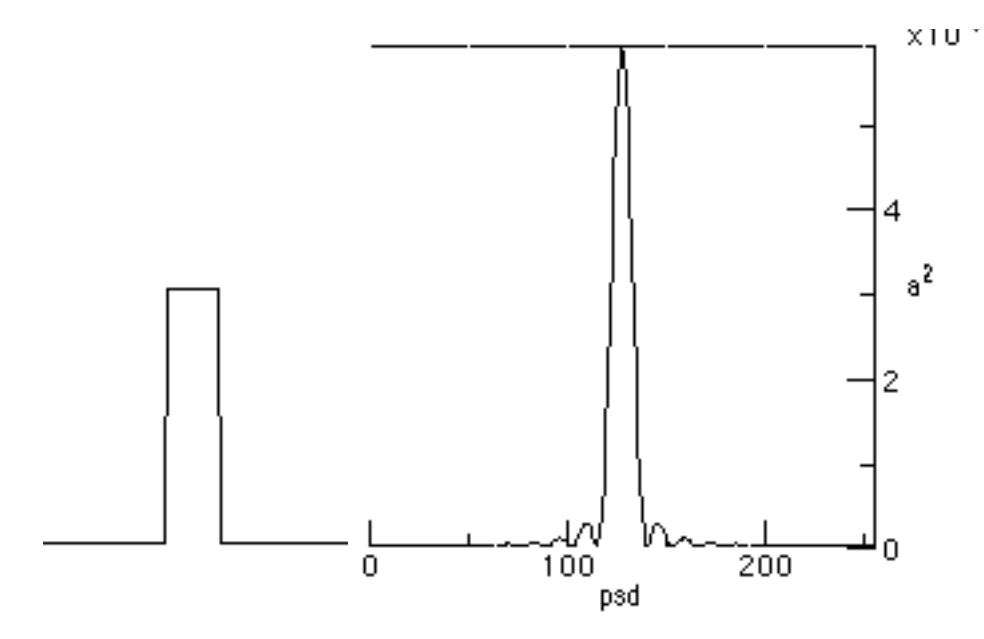

Figure 5-1 A Pulse with A Centered psd.

The centered PSD for a pulse is shown in Figure 5-1. One can modify the *forwardFFT* in using:

```
public void forwardFFT(double in_r[], double in_i[]) { 
      int id; 
      int localN; 
      double wtemp, Wjk_r, Wjk_i, Wj_r, Wj_i; 
      double theta, tempr, tempi; 
      int ti, tj; 
     int numBits = log2(inr.length); if (forward) { 
              centering(in_r); 
}
```
Where centering is a method that equation (5.1) for the real part of the sample data.

```
private void centering(double r[] ) { 
     int s = 1;
     for (int i = 0; i < r.length; i++) {
             s = -s;
             r[i] *= s;
      } 
}
```
The *reverseFFT* implements centering after the IFFT is finishing up:

```
public void reverseFFT( double in_r[], double in_i[]) { 
      forward = false; 
      forwardFFT(in_r, in_i); 
      forward = true; 
      centering(in_r); 
}
```
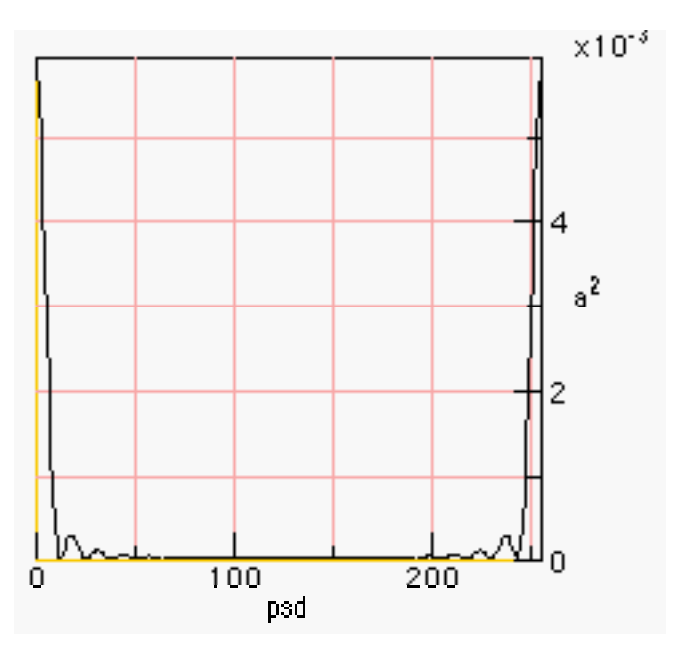

Figure 5-2. An Un-Centered PSD

Without centering the PSD is shown with the lowest frequencies on the edges. This is the convention that we have adopted for the 1D PSD display (except when explicitly marked otherwise). Left un-centered, the FFT and DFT produce results that can match the outputs of other FFT and DFT implementations (like [Moore]). As a result, we felt it best to leave the spectrum un-centered, at least for the 1-D FFT.

## 6 SUMMARY

The idea that a pitch shifter be combined with a re-sampler to compress speech is not new. In fact, it may be used to help perform skimming on recorded speech (a topic of current research) [Arons].

The introduction to the DFT, IDFT, FFT and IFFT is not new either. Also, it is probably the case that the FFT is not the fastest. For the fastest Fourier transform in the west, see http://theory.lcs.mit.edu/~fftw. The FFTW may be the fastest, but it may also rank as one of the most complex of implementations. It is still O(N log N) but it has a very low constant time.

## **REFERENCES**

∕∘

- [Arons] 1997. "SpeechSkimmer: A System for Interactively Skimming Recorded Speech", by Barry Arons. *ACM Transactions on Computer-Human Interaction* 4:1, pps. 3-38. Also on http://barons.www.media.mit.edu/People/barons.
- [Fairbanks] 1954. "Method for Time or Frequency Compression-Expansion of Speech"*, Transactions of the Institute of Radio Engineers, Professional Group on Audio AU-2*: 7-12.
- [Lyon 90] "Ad-Hoc and Derived Parking Curves", by Douglas Lyon, SPIE International Society for Optical Engineering, Boston MA, November 8, 1990.
- [Lyon 97] *Java Digital Signal Processing*, Douglas A. Lyon and H. Rao, M&T Press (an imprint of Henry Holt). November 1997
- [Lyon 08G] "The U-Law CODEC",by Douglas A. Lyon, *Journal of Object Technology*, vol. 7, no. 8, November-December 2008, pp. 17-31.
- [Moore] 1990. pps. 560, *Elements of Computer Music*, Moore, F.R., Prentice Hall, Englewood Cliffs, NJ.
- [Myler] 1993. pps. 284, *Computer Imaging Recipes in C*, Harley R. Myler and Arthur R. Weeks, Prentice Hall, Englewood Cliffs, NJ. Floppy.

## About the author

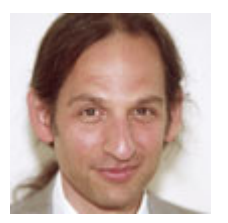

**Douglas A. Lyon** (M'89-SM'00) received the Ph.D., M.S. and B.S. degrees in computer and systems engineering from Rensselaer Polytechnic Institute (1991, 1985 and 1983). Dr. Lyon has worked at AT&T Bell Laboratories at Murray Hill, NJ and the Jet Propulsion Laboratory at the California Institute of Technology, Pasadena, CA. He is currently the co-director of the Electrical and Computer

Engineering program at Fairfield University, in Fairfield CT, a senior member of the IEEE and President of DocJava, Inc., a consulting firm in Connecticut. Dr. Lyon has authored or co-authored three books (Java, Digital Signal Processing, Image Processing in Java and Java for Programmers). He has authored over 40 journal publications. Email: lyon@docjava.com. Web: http://www.DocJava.com.